# **MÁY HOLTER DIGITRAK XT PHILIPS**

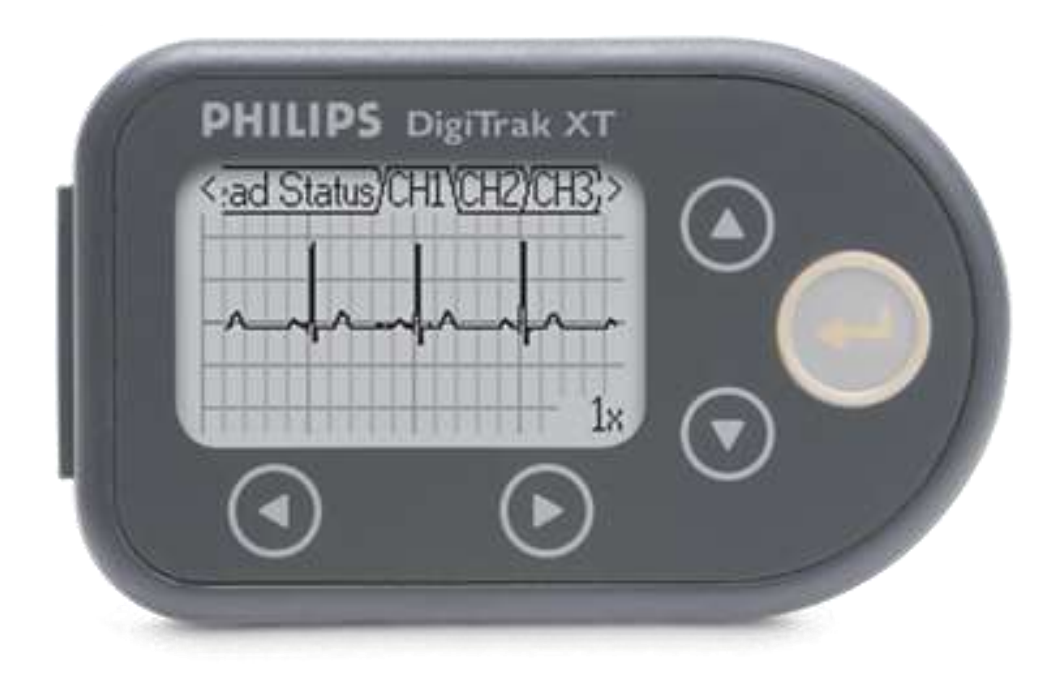

### **1. Thông số kỹ thuật**

- Hãng sản xuất: Philips Mỹ
- Model: Holter Monitoring DigiTrak XT
- Các thông số khác:
- Trọng lượng: 62,4g , màn hình hiển hị rộng
- Có khả năng chống nước
- Bộ nhớ không tháo rời ngăn ngừa việc mất dữ liệu
- Sử dụng pin AA ghi 24h
- 3 kênh điện tim, cáp 5 cực, theo dõi 12 đạo trình , kết nối phân tích dữ liệu máy tính
- **2. Chức năng:** 
	- Máy phát hiện nhịp tim: chương trình ON/OFF với ngưỡng điều chỉnh được.

## **3. Cách vận hành: PHẦN I. THAO TÁC SỬ DỤNG MÁY HOLTER ECG**

**Mặt trước của máy Mặt sau của** 

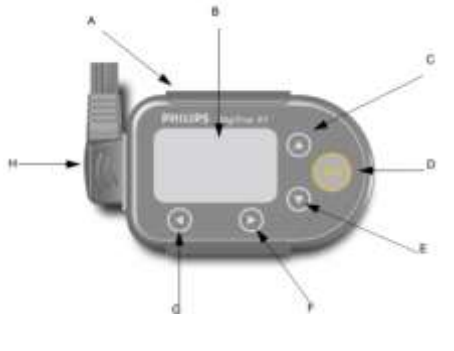

**máy**

A.. Hộp bảo vệ B.. Màn hình chính C,E. Phím lên xuống D.. Phím Chọn Enter F,G.. Phím qua trái và phải H.. Cáp điện tim 5 lead

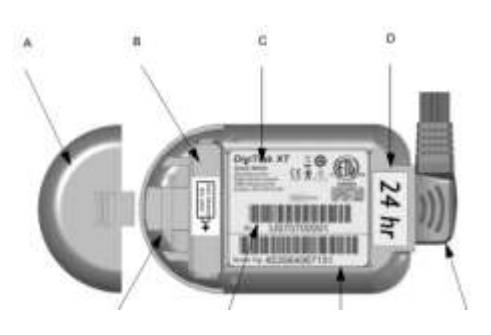

**Lưu ý**: Máy sử dụng pin AAA

### **Bước1.. Kết nối máy vào bệnh nhân**

1.. Gắn Pin AAA ( Phải gắn đúng cực của pin và pin phải mới để có thể cấp năng lượng cho máy trong vòng 24h)

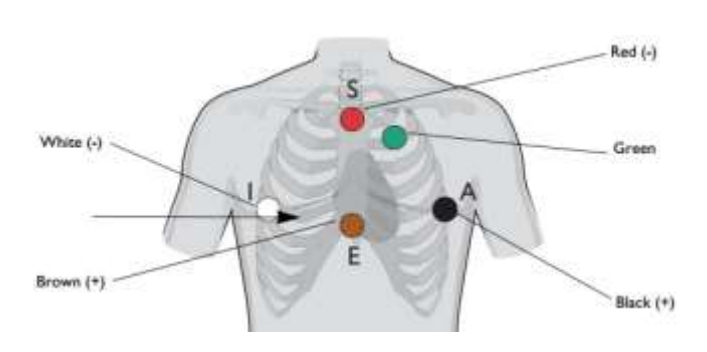

2.. Gắn cáp vào máy và gắn vào vào bệnh nhân như hình vẽ bên dưới ( **Lưu ý:** Tại vị trí gắn điện cực phải được vệ sinh sạch để đảm bảo cho các điện cực tiếp xúc tốt với da )

**Bước2.. Kiểm tra chất lượng của sóng ECG**

Trong quá trình gắn cáp cho bệnh nhân thì ta có thể nhìn trên màn hình của máy xem lead nào chưa tiếp tốt nó sẽ bị chớp chớp. Khi tất cả các lead đã gắn xong ta sẽ thấy " Lead OK " trên màn hình của máy.

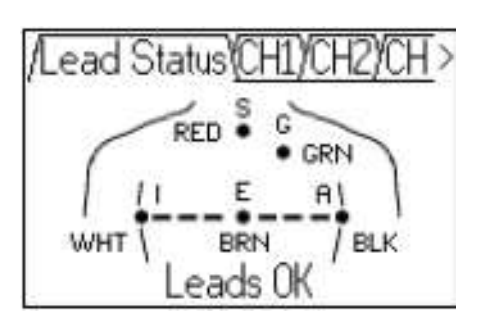

Lúc này ta sử dụng phím sang trái , hoặc phải để xem các lead

**Bước3...** Hướng dẫn cho bệnh nhân không nên tháo cáp hoặc Pin ra khỏi máy. Trong trường hợp khẩn cáp có thể ngừng theo dõi bằng cách nhấn giữ phím mũi **tên sang trái** và phím **ENTER** đồng thời  $\rightarrow$  **Stop Recording** 

### **PHẦN II. SỬ DỤNG PHẦN MỀM HOLTER ECG PHILIPS**

**I.. Khởi động chương trình Holter ECG bằng cách nhấp đôi vào biểu tượng trên màn hình Desktop**

### **II. Cách gắn máy vào Dock Station**

- 1. Tháo Pin AAA ra khỏi máy
- 2. Tháo hộp bảo vệ ra khỏi máy (nếu gắn)
- 3. Tháo cáp điện tim ra khỏi máy
- 4. Nhẹ nhàng đưa máy vào Dock Station và nhấn xuống

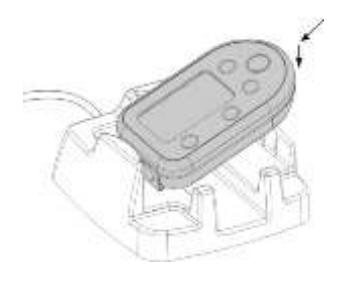

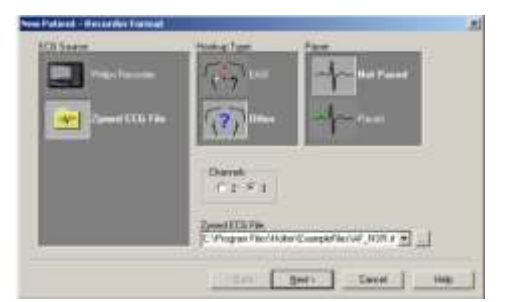

#### **III. Tải bệnh nhân mới vào PC**

Nhấn vào biểu tượng **New** trên thanh menu → Ở mục **ECG Source** chọn biểu tượng **Philips Recorder**, ở mục **Hookup Type** chọn chuẩn kết nối **EASI**, ở mục **Pacer** chọn bệnh nhân có thực hiện pacing hay không như hình bên dưới

Nhấn **Next →** Nhập thông tin đầy đủ cho bệnh nhân→ Finish

#### **Thực hiện quét (Scan)**

Nhấn vào biểu tượng Scan scan trên thanh menu.

Nhấn vào Hộp Mode Box để chọn chế độ Scan

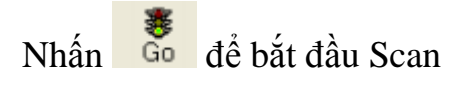

Nhấn **Save** để lưu

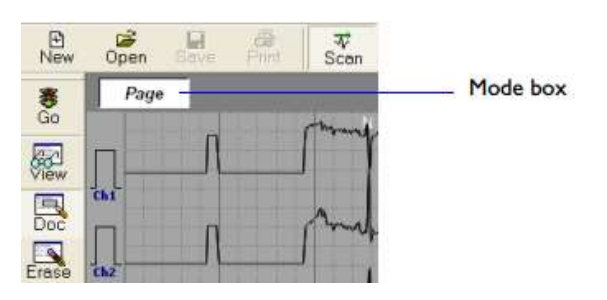